# **Fortinet**

### **NSE7\_EFW-7.2 Exam**

### **Fortinet NSE 7 - Enterprise Firewall 7.2**

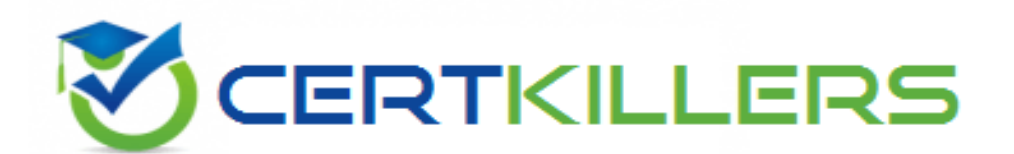

### Thank you for Downloading NSE7\_EFW-7.2 exam PDF Demo

### You can buy Latest NSE7\_EFW-7.2 Full Version Download

**https://www.certkillers.net/Exam/NSE7\_EFW-7.2**

## **Version: 5.1**

#### **Question: 1**

Which two statements about metadata variables are true? (Choose two.)

- A. You create them on FortiGate
- B. They apply only to non-firewall objects.
- C. The metadata format is \$<metadata\_variabie\_name>.
- D. They can be used as variables in scripts

**Answer: AD**

Explanation:

Metadata variables in FortiGate are created to store metadata associated with different FortiGate features. These variables can be used in various configurations and scripts to dynamically replace the variable with its actual value during processing. A: You create metadata variables on FortiGate. They are used to store metadata for FortiGate features and can be called upon in different configurations. D: They can be used as variables in scripts. Metadata variables are utilized within the scripts to dynamically insert values as per the context when the script runs.

Fortinet FortiOS Handbook: CLI Reference

#### **Question: 2**

Refer to the exhibit, which contains a partial BGP combination.

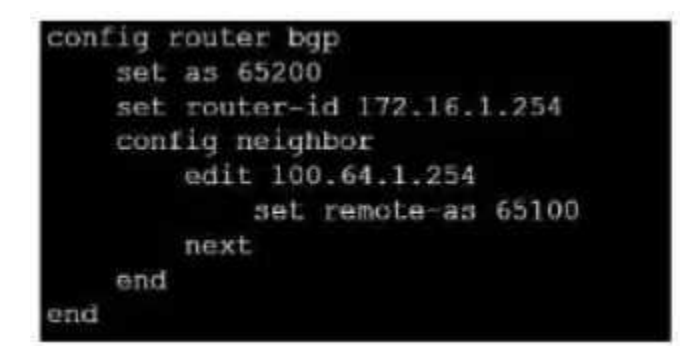

You want to configure a loopback as the OGP source.

Which two parameters must you set in the BGP configuration? (Choose two)

- A. ebgp-enforce-multihop
- B. recursive-next-hop
- C. ibgp-enfoce-multihop
- D. update-source

**Answer: A, D**

Explanation:

To configure a loopback as the BGP source, you need to set the "ebgp-enforce-multihop" and "update-source" parameters in the BGP configuration. [The](https://community.fortinet.com/t5/FortiGate/Technical-Tip-Configuring-EBGP-Multihop-Load-Balancing/ta-p/197208) ["ebgp-enforce-multihop"](https://community.fortinet.com/t5/FortiGate/Technical-Tip-Configuring-EBGP-Multihop-Load-Balancing/ta-p/197208) [allows](https://community.fortinet.com/t5/FortiGate/Technical-Tip-Configuring-EBGP-Multihop-Load-Balancing/ta-p/197208) [EBGP](https://community.fortinet.com/t5/FortiGate/Technical-Tip-Configuring-EBGP-Multihop-Load-Balancing/ta-p/197208) [connections](https://community.fortinet.com/t5/FortiGate/Technical-Tip-Configuring-EBGP-Multihop-Load-Balancing/ta-p/197208) [to](https://community.fortinet.com/t5/FortiGate/Technical-Tip-Configuring-EBGP-Multihop-Load-Balancing/ta-p/197208) [neighbor](https://community.fortinet.com/t5/FortiGate/Technical-Tip-Configuring-EBGP-Multihop-Load-Balancing/ta-p/197208) [routers](https://community.fortinet.com/t5/FortiGate/Technical-Tip-Configuring-EBGP-Multihop-Load-Balancing/ta-p/197208) [that](https://community.fortinet.com/t5/FortiGate/Technical-Tip-Configuring-EBGP-Multihop-Load-Balancing/ta-p/197208) [are](https://community.fortinet.com/t5/FortiGate/Technical-Tip-Configuring-EBGP-Multihop-Load-Balancing/ta-p/197208) [not](https://community.fortinet.com/t5/FortiGate/Technical-Tip-Configuring-EBGP-Multihop-Load-Balancing/ta-p/197208) [directly](https://community.fortinet.com/t5/FortiGate/Technical-Tip-Configuring-EBGP-Multihop-Load-Balancing/ta-p/197208) [connected,](https://community.fortinet.com/t5/FortiGate/Technical-Tip-Configuring-EBGP-Multihop-Load-Balancing/ta-p/197208) [while](https://community.fortinet.com/t5/FortiGate/Technical-Tip-Configuring-EBGP-Multihop-Load-Balancing/ta-p/197208) ["update-source"](https://community.fortinet.com/t5/FortiGate/Technical-Tip-Configuring-EBGP-Multihop-Load-Balancing/ta-p/197208) [specifies](https://community.fortinet.com/t5/FortiGate/Technical-Tip-Configuring-EBGP-Multihop-Load-Balancing/ta-p/197208) [the](https://community.fortinet.com/t5/FortiGate/Technical-Tip-Configuring-EBGP-Multihop-Load-Balancing/ta-p/197208) [IP](https://community.fortinet.com/t5/FortiGate/Technical-Tip-Configuring-EBGP-Multihop-Load-Balancing/ta-p/197208) [address](https://community.fortinet.com/t5/FortiGate/Technical-Tip-Configuring-EBGP-Multihop-Load-Balancing/ta-p/197208) [that](https://community.fortinet.com/t5/FortiGate/Technical-Tip-Configuring-EBGP-Multihop-Load-Balancing/ta-p/197208) [should](https://community.fortinet.com/t5/FortiGate/Technical-Tip-Configuring-EBGP-Multihop-Load-Balancing/ta-p/197208) [be](https://community.fortinet.com/t5/FortiGate/Technical-Tip-Configuring-EBGP-Multihop-Load-Balancing/ta-p/197208) [used](https://community.fortinet.com/t5/FortiGate/Technical-Tip-Configuring-EBGP-Multihop-Load-Balancing/ta-p/197208) [for](https://community.fortinet.com/t5/FortiGate/Technical-Tip-Configuring-EBGP-Multihop-Load-Balancing/ta-p/197208) [the](https://community.fortinet.com/t5/FortiGate/Technical-Tip-Configuring-EBGP-Multihop-Load-Balancing/ta-p/197208) [BGP](https://docs.fortinet.com/document/fortigate/7.2.0/sd-wan-sd-branch-architecture-for-mssps/53445/bgp-on-loopback) [session1.](https://community.fortinet.com/t5/FortiGate/Technical-Tip-Configuring-EBGP-Multihop-Load-Balancing/ta-p/197208) Reference := BGP [on](https://docs.fortinet.com/document/fortigate/7.2.0/sd-wan-sd-branch-architecture-for-mssps/53445/bgp-on-loopback) [loopback](https://docs.fortinet.com/document/fortigate/7.2.0/sd-wan-sd-branch-architecture-for-mssps/53445/bgp-on-loopback), [Loopback](https://docs.fortinet.com/document/fortigate/7.2.4/administration-guide/853005/loopback-interface) [interface](https://docs.fortinet.com/document/fortigate/7.2.4/administration-guide/853005/loopback-interface), [Technical](https://community.fortinet.com/t5/FortiGate/Technical-Tip-Configuring-EBGP-Multihop-Load-Balancing/ta-p/197208) [Tip:](https://community.fortinet.com/t5/FortiGate/Technical-Tip-Configuring-EBGP-Multihop-Load-Balancing/ta-p/197208) [Configuring](https://community.fortinet.com/t5/FortiGate/Technical-Tip-Configuring-EBGP-Multihop-Load-Balancing/ta-p/197208) [EBGP](https://community.fortinet.com/t5/FortiGate/Technical-Tip-Configuring-EBGP-Multihop-Load-Balancing/ta-p/197208) [Multihop](https://community.fortinet.com/t5/FortiGate/Technical-Tip-Configuring-EBGP-Multihop-Load-Balancing/ta-p/197208) [Load-Balancing](https://community.fortinet.com/t5/FortiGate/Technical-Tip-Configuring-EBGP-Multihop-Load-Balancing/ta-p/197208), [Technical](https://community.fortinet.com/t5/FortiGate/Technical-Tip-BGP-routes-are-not-installed-in-routing-table-with/ta-p/197139) [Tip:](https://community.fortinet.com/t5/FortiGate/Technical-Tip-BGP-routes-are-not-installed-in-routing-table-with/ta-p/197139) [BGP](https://community.fortinet.com/t5/FortiGate/Technical-Tip-BGP-routes-are-not-installed-in-routing-table-with/ta-p/197139) [routes](https://community.fortinet.com/t5/FortiGate/Technical-Tip-BGP-routes-are-not-installed-in-routing-table-with/ta-p/197139) [are](https://community.fortinet.com/t5/FortiGate/Technical-Tip-BGP-routes-are-not-installed-in-routing-table-with/ta-p/197139) [not](https://community.fortinet.com/t5/FortiGate/Technical-Tip-BGP-routes-are-not-installed-in-routing-table-with/ta-p/197139) [installed](https://community.fortinet.com/t5/FortiGate/Technical-Tip-BGP-routes-are-not-installed-in-routing-table-with/ta-p/197139) [in](https://community.fortinet.com/t5/FortiGate/Technical-Tip-BGP-routes-are-not-installed-in-routing-table-with/ta-p/197139) [routing](https://community.fortinet.com/t5/FortiGate/Technical-Tip-BGP-routes-are-not-installed-in-routing-table-with/ta-p/197139) [table](https://community.fortinet.com/t5/FortiGate/Technical-Tip-BGP-routes-are-not-installed-in-routing-table-with/ta-p/197139) [with](https://community.fortinet.com/t5/FortiGate/Technical-Tip-BGP-routes-are-not-installed-in-routing-table-with/ta-p/197139) [loopback](https://community.fortinet.com/t5/FortiGate/Technical-Tip-BGP-routes-are-not-installed-in-routing-table-with/ta-p/197139) [as](https://community.fortinet.com/t5/FortiGate/Technical-Tip-BGP-routes-are-not-installed-in-routing-table-with/ta-p/197139) [update](https://community.fortinet.com/t5/FortiGate/Technical-Tip-BGP-routes-are-not-installed-in-routing-table-with/ta-p/197139) [source](https://community.fortinet.com/t5/FortiGate/Technical-Tip-BGP-routes-are-not-installed-in-routing-table-with/ta-p/197139)

**Question: 3**

Exhibit.

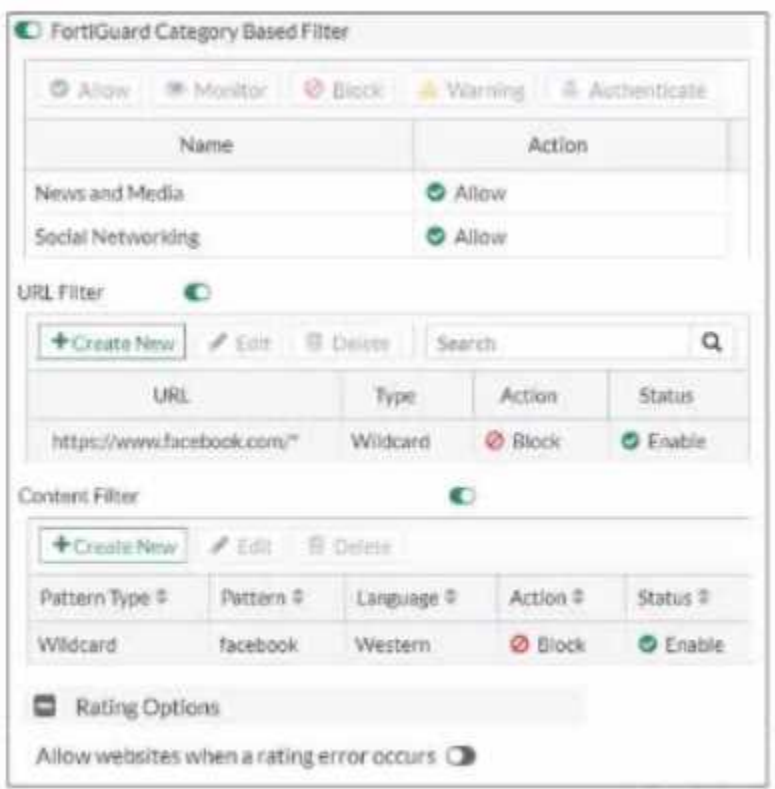

Refer to the exhibit, which shows a partial web filter profile conjuration

What can you cone udo from this configuration about access to [www.facebook,](http://www.facebook) com, which is categorized as Social Networking?

- A. The access is blocked based on the Content Filter configuration
- B. The access is allowed based on the FortiGuard Category Based Filter configuration
- C. The access is blocked based on the URL Filter configuration
- D. The access is hocked if the local or the public FortiGuard server does not reply

**Answer: C**

Explanation:

The access to www.facebook.com is blocked based on the URL Filter configuration. [In](https://docs.fortinet.com/document/fortigate/7.2.0/new-features/527575/web-filter) [the](https://docs.fortinet.com/document/fortigate/7.2.0/new-features/527575/web-filter) [exhibit,](https://docs.fortinet.com/document/fortigate/7.2.0/new-features/527575/web-filter) [it](https://docs.fortinet.com/document/fortigate/7.2.0/new-features/527575/web-filter) [shows](https://docs.fortinet.com/document/fortigate/7.2.0/new-features/527575/web-filter) [that](https://docs.fortinet.com/document/fortigate/7.2.0/new-features/527575/web-filter) [the](https://docs.fortinet.com/document/fortigate/7.2.0/new-features/527575/web-filter) [URL](https://docs.fortinet.com/document/fortigate/7.2.0/new-features/527575/web-filter) ["www.facebook.com"](https://docs.fortinet.com/document/fortigate/7.2.0/new-features/527575/web-filter) [is](https://docs.fortinet.com/document/fortigate/7.2.0/new-features/527575/web-filter) [specifically](https://docs.fortinet.com/document/fortigate/7.2.0/new-features/527575/web-filter) [set](https://docs.fortinet.com/document/fortigate/7.2.0/new-features/527575/web-filter) [to](https://docs.fortinet.com/document/fortigate/7.2.0/new-features/527575/web-filter) ["Block"](https://docs.fortinet.com/document/fortigate/7.2.0/new-features/527575/web-filter) [under](https://docs.fortinet.com/document/fortigate/7.2.0/new-features/527575/web-filter) [the](https://docs.fortinet.com/document/fortigate/7.2.0/new-features/527575/web-filter) [URL](https://docs.fortinet.com/document/fortigate/7.2.0/new-features/527575/web-filter) [Filter](https://docs.fortinet.com/document/fortigate/7.2.0/new-features/527575/web-filter) [section1.](https://docs.fortinet.com/document/fortigate/7.2.0/new-features/527575/web-filter) Reference := [Fortigate:](https://techbast.com/2019/05/fortigate-how-to-configure-web-filter-function-on-fortigate.html) [How](https://techbast.com/2019/05/fortigate-how-to-configure-web-filter-function-on-fortigate.html) [to](https://techbast.com/2019/05/fortigate-how-to-configure-web-filter-function-on-fortigate.html) [configure](https://techbast.com/2019/05/fortigate-how-to-configure-web-filter-function-on-fortigate.html) [Web](https://docs.fortinet.com/document/fortigate/7.0.2/administration-guide/833698/web-filter) [Filter](https://techbast.com/2019/05/fortigate-how-to-configure-web-filter-function-on-fortigate.html) [function](https://techbast.com/2019/05/fortigate-how-to-configure-web-filter-function-on-fortigate.html) [on](https://techbast.com/2019/05/fortigate-how-to-configure-web-filter-function-on-fortigate.html) [Fortigate,](https://techbast.com/2019/05/fortigate-how-to-configure-web-filter-function-on-fortigate.html) Web [filter](https://docs.fortinet.com/document/fortigate/7.0.2/administration-guide/833698/web-filter) [|](https://docs.fortinet.com/document/fortigate/7.0.2/administration-guide/833698/web-filter)

[FortiGate](https://docs.fortinet.com/document/fortigate/7.0.2/administration-guide/833698/web-filter) [/](https://docs.fortinet.com/document/fortigate/7.0.2/administration-guide/833698/web-filter) [FortiOS](https://docs.fortinet.com/document/fortigate/7.0.2/administration-guide/833698/web-filter) [7.0.2](https://docs.fortinet.com/document/fortigate/7.0.2/administration-guide/833698/web-filter) [|](https://docs.fortinet.com/document/fortigate/7.0.2/administration-guide/833698/web-filter) [Fortinet](https://docs.fortinet.com/document/fortigate/7.0.2/administration-guide/833698/web-filter) [Document](https://docs.fortinet.com/document/fortigate/7.0.2/administration-guide/833698/web-filter) [Library](https://docs.fortinet.com/document/fortigate/7.0.2/administration-guide/833698/web-filter), [FortiGate](https://community.fortinet.com/t5/FortiGate/Technical-Tip-FortiGate-HTTPS-web-URL-filtering-and-HTTPS/ta-p/195271) [HTTPS](https://community.fortinet.com/t5/FortiGate/Technical-Tip-FortiGate-HTTPS-web-URL-filtering-and-HTTPS/ta-p/195271) [web](https://community.fortinet.com/t5/FortiGate/Technical-Tip-FortiGate-HTTPS-web-URL-filtering-and-HTTPS/ta-p/195271) [URL](https://community.fortinet.com/t5/FortiGate/Technical-Tip-FortiGate-HTTPS-web-URL-filtering-and-HTTPS/ta-p/195271) [filtering](https://community.fortinet.com/t5/FortiGate/Technical-Tip-FortiGate-HTTPS-web-URL-filtering-and-HTTPS/ta-p/195271) […](https://community.fortinet.com/t5/FortiGate/Technical-Tip-FortiGate-HTTPS-web-URL-filtering-and-HTTPS/ta-p/195271) [-](https://community.fortinet.com/t5/FortiGate/Technical-Tip-FortiGate-HTTPS-web-URL-filtering-and-HTTPS/ta-p/195271) [Fortinet](https://community.fortinet.com/t5/FortiGate/Technical-Tip-FortiGate-HTTPS-web-URL-filtering-and-HTTPS/ta-p/195271) […](https://community.fortinet.com/t5/FortiGate/Technical-Tip-FortiGate-HTTPS-web-URL-filtering-and-HTTPS/ta-p/195271) [-](https://community.fortinet.com/t5/FortiGate/Technical-Tip-FortiGate-HTTPS-web-URL-filtering-and-HTTPS/ta-p/195271) [Fortinet](https://community.fortinet.com/t5/FortiGate/Technical-Tip-FortiGate-HTTPS-web-URL-filtering-and-HTTPS/ta-p/195271) [Community](https://community.fortinet.com/t5/FortiGate/Technical-Tip-FortiGate-HTTPS-web-URL-filtering-and-HTTPS/ta-p/195271)

#### **Question: 4**

An administrator has configured two fortiGate devices for an HA cluster. While testing HA failover, the administrator notices that some of the switches in the network continue to send traffic to the former primary device What can the administrator do to fix this problem?

A. Verify that the speed and duplex settings match between me FortiGate interfaces and the connected switch ports

B. Configure set link -failed signal enable under-config system ha on both Cluster members

C. Configure remote Iink monitoring to detect an issue in the forwarding path

D. Configure set send-garp-on-failover enables under config system ha on both cluster members

**Answer: B**

Explanation:

Virtual MAC Address and Failover

- The new primary broadcasts Gratuitous ARP packets to notify the network that each virtual MAC is now reachable through a different switch port.

- Some high-end switches might not clear their MAC table correctly after a failover - Solution: Force former primary to shut down all its interfaces for one second when the failover happens (excluding heartbeat and reserved management interfaces):

#Config system ha

set link-failed-signal enable

end

- This simulates a link failure that clears the related entries from MAC table of the switches.

#### **Question: 5**

Exhibit.

NGFW-1 # get router info ospf interface port3 is up, line protocol is up Internet Address 10.1.0.254/24, Area 0.0.0.0, MTU 1500 Process ID 0, VRF 0, Router ID 0.0.0.1, Network Type BROADCAST, Cost: 1 Transmit Delay is 1 sec, State DROther, Priority 1 Designated Router (ID) 0.0.0.3, Interface Address 10.1.0.1 Backup Designated Router (ID) 0.0.0.2, Interface Address 10.1.0.100 Timer intervals configured, Hello 10.000, Dead 40, Wait 40, Retransmit 5 Hello due in 00:00:08 Neighbor Count is 2, Adjacent neighbor count is 2 Crypt Sequence Number is 21 Hello received 412 sent 207, DD received 8 sent 8 LS-Req received 2 sent 3, LS-Upd received 13 sent 6 LS-Ack received 9 sent 7, Discarded 6

Refer to the exhibit, which shows information about an OSPF interlace

What two conclusions can you draw from this command output? (Choose two.)

A. The port3 network has more man one OSPF router

- B. The OSPF routers are in the area ID of 0.0.0.1.
- C. The interfaces of the OSPF routers match the MTU value that is configured as 1500.
- D. NGFW-1 is the designated router

**Answer: A, C**

Explanation:

From the OSPF interface command output, we can conclude that the port3 network has more than one OSPF router because the Neighbor Count is 2, indicating the presence of another OSPF router besides NGFW-1. Additionally, we can deduce that the interfaces of the OSPF routers match the MTU value configured as 1500, which is necessary for OSPF neighbors to form adjacencies. The MTU mismatch would prevent OSPF from forming a neighbor relationship.

Reference:

Fortinet FortiOS Handbook: OSPF Configuration

## **Thank You for trying NSE7\_EFW-7.2 PDF Demo**

### To try our NSE7\_EFW-7.2 Full Version Download visit link below

**https://www.certkillers.net/Exam/NSE7\_EFW-7.2**

# Start Your NSE7 EFW-7.2 Preparation

*[Limited Time Offer] Use Coupon "CKNET" for Further discount on* your purchase. Test your NSE7\_EFW-7.2 preparation with actual exam questions.